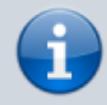

**Archivierter Artikel:**\ Dieser Artikel bezieht sich auf Version 4.x des UCware Servers und ist daher veraltet. Den aktuellen Stand finden Sie [hier.](https://wiki.ucware.com/adhandbuch/provisionierung/provisionierungsprofil_erstellen)

# **Provisioning - Parameter**

Die UCware hat für jeden Telefonhersteller ein Template für alle Modelle dieses Herstellers mit Standardeinstellungen. Ist in der Datei ein Parameter nicht gesetzt oder soll ein Parameter der dort mit einem bestimmten Wert gesetzt ist für eine bestimmte Benutzergruppe mit einem anderen Wert versehen werden, kann im Menü Provisioning, Untermenü Parameter der Parameter und Wert gesetzt werden.

Die Provisions-Parameter werden immer für einen bestimmten Telefon-Typ festgelegt. Die Provisions-Parameter werden nur an Geräte dieses Typs gesendet, wenn deren Benutzer einer Provisions-Gruppe mit diesen Provisions-Parametern zugeordnet ist.

Sind unterschiedliche Telefon-Typen im Einsatz, so müssen die Provisions-Parameter für jeden Telefon-Typ eingegeben und gespeichert werden.

Die Namen der Parameter und die möglichen Parameter hängen vom Hersteller des Telefons ab. Teilweise auch vom verwendeten Modell.

Übersicht und Hinweise der Parameter gibt es jeweils direkt beim Hersteller der Telefone:

- [Snom Telefone](https://service.snom.com/display/wiki/Settings)
- [Yealink Tischtelefone](http://download.support.yealink.com/download?path=upload%2Fattachment%2F2017-3-20%2F3%2F7b1fa22d-efed-4059-871c-d077b973227a%2FYealink_IP_Phones_Auto_Provisioning_Guide_V81_70.pdf)

## **Häufig benötigter Parameter für Snom**

### **call\_join\_xfer**

Das provisioneren dieses Parameters mit dem Wert "on" führt zu folgendem Verhalten. Es wird ein Gespräch gehalten und ein weiteres Gespräch begonnen. Durch drücken der Taste Transfer wird das gehaltene Gespräch sofort verbunden. Ist der Parameter call join xfer nicht provisioniert, so muss der Transfer durch ein zweites drücken der Transfer-Taste bestätigt werden.

## **Häufig benötigter Parameter für Yealink**

#### **sip.call\_fail\_use\_reason.enable**

Die Yealinktelefone zeigen beim Abbruch eines Rufs den Cause-Code an, "Q.850;cause=17". Wenn statt dessen eine sprechende Bezeichnung angezeigt werden soll, muss die folgende Option provisioniert werden.

sip.call fail use reason.enable=0

<http://support.yealink.com/faq/faqInfo?id=567>

From: <https://wiki.ucware.com/> - **UCware-Dokumentation**

Permanent link: **[https://wiki.ucware.com/archiv/4\\_x/provisioning/parameter?rev=1667811390](https://wiki.ucware.com/archiv/4_x/provisioning/parameter?rev=1667811390)**

Last update: **18.03.2023 14:47**